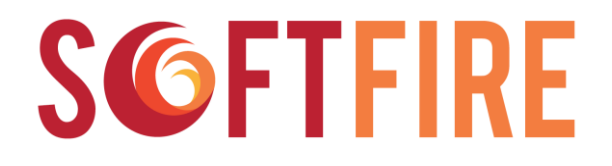

## **Software Defined Networks and Network Function Virtualization Testbed within FIRE+**

Grant Agreement Nº 687860

# **D3.2.**

## **Handbook: Guidelines and Rules for on-demand access to the SoftFIRE Testbed**

**Version:**  2.1 Due Date: April 30<sup>th</sup> 2016 Delivery Date: July 8<sup>th</sup> 2016 **Type:** Report (R) **Dissemination Level:** PU – Public **Lead partner:** DT **Authors:** All Partners (See List of Contributors bellow) **Internal reviewers:** PMC

# **Disclaimer**

This document contains material, which is the copyright of certain SoftFIRE consortium parties, and may not be reproduced or copied without permission.

The commercial use of any information contained in this document may require a license from the proprietor of that information.

Neither the SoftFIRE consortium as a whole, nor a certain part of the SoftFIRE consortium, warrant that the information contained in this document is capable of use, nor that use of the information is free from risk, accepting no liability for loss or damage suffered by any person using this information.

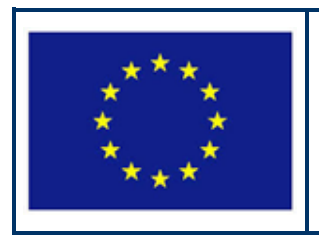

SoftFIRE has received funding from the European Union's Horizon 2020 research and innovation programme under Grant Agreement no. 687860.

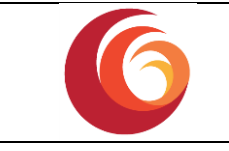

#### **Version Control:**

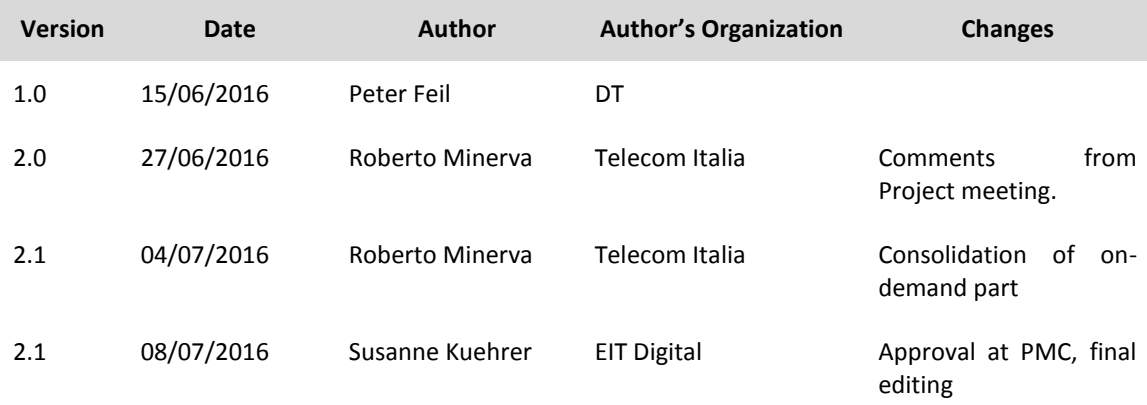

#### **Annexes:**

**Nº File Name Title**

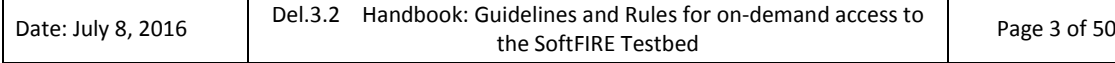

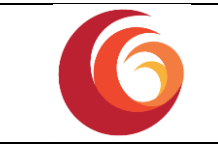

#### **Contributors:**

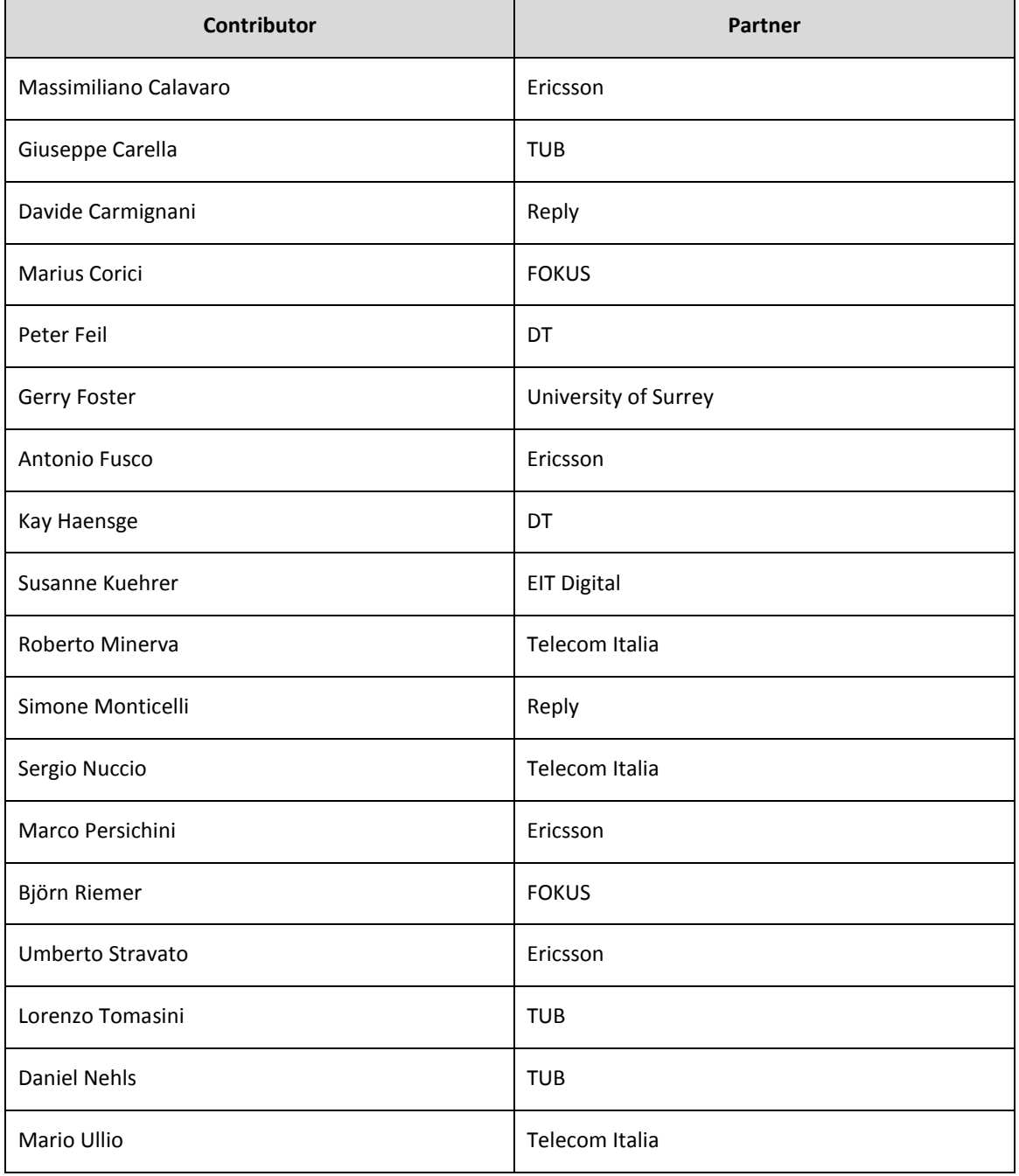

#### **Keywords: NFV, SDN, 5G**

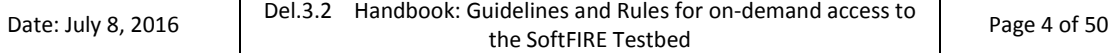

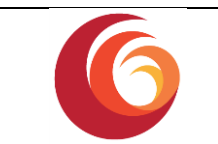

## **Executive Summary:**

SoftFIRE is an experimental federated Testbed aiming at nurturing an ecosystem of organizations willing to extend, consolidate and possibly industrialize solutions in the realm of NFV/SDN solutions with a specific reference to their adoption in 5G architectures.

In order to take advantage of SoftFIRE, two kind of organizations could use the platform:

- Those selected by means of the Open Calls mechanisms
- Those interested in using the SoftFIRE infrastructure independently from the Open Calls and on the basis of precise purposes of the organization.

From a programming perspective the two kinds of requests will not differ too much and they will go through substantially the same guidelines and mechanisms. What will be different are the timeframe of the experimentation and a different level of project support.

While Open Calls are devoted to many different organizations accessing to the platform in a specific timeframe, "on-demand" access to the platform resources will allow requesting organization to access the platform in different timeframes and also to request a different involvement of the SoftFIRE partners according to negotiation and availability of committed resources. This will have also a business facet that will be governed and determined by a commercial agreement and contract.

This document presents a description of the SoftFIRE testbed platform and the lifecycle for experimenters and it provides hints on the level of support that SoftFIRE will generally allocate to organizations participating to the open calls. It also describes limitations and constraints for the general use of the platform.

Similar arrangements can be used as the basis for on-demand experimentation. If the requesting organization has more stringent requirements, a negotiation with the SoftFIRE project and its partners is needed in order to determine if the project and/or individual partners can support the request. A simple process for this is described in the final chapter of this document.

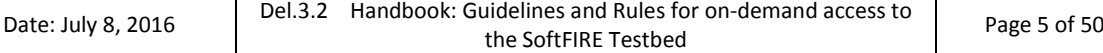

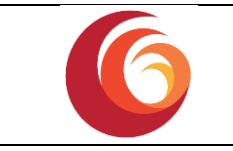

# <span id="page-5-0"></span>**Table of Contents**

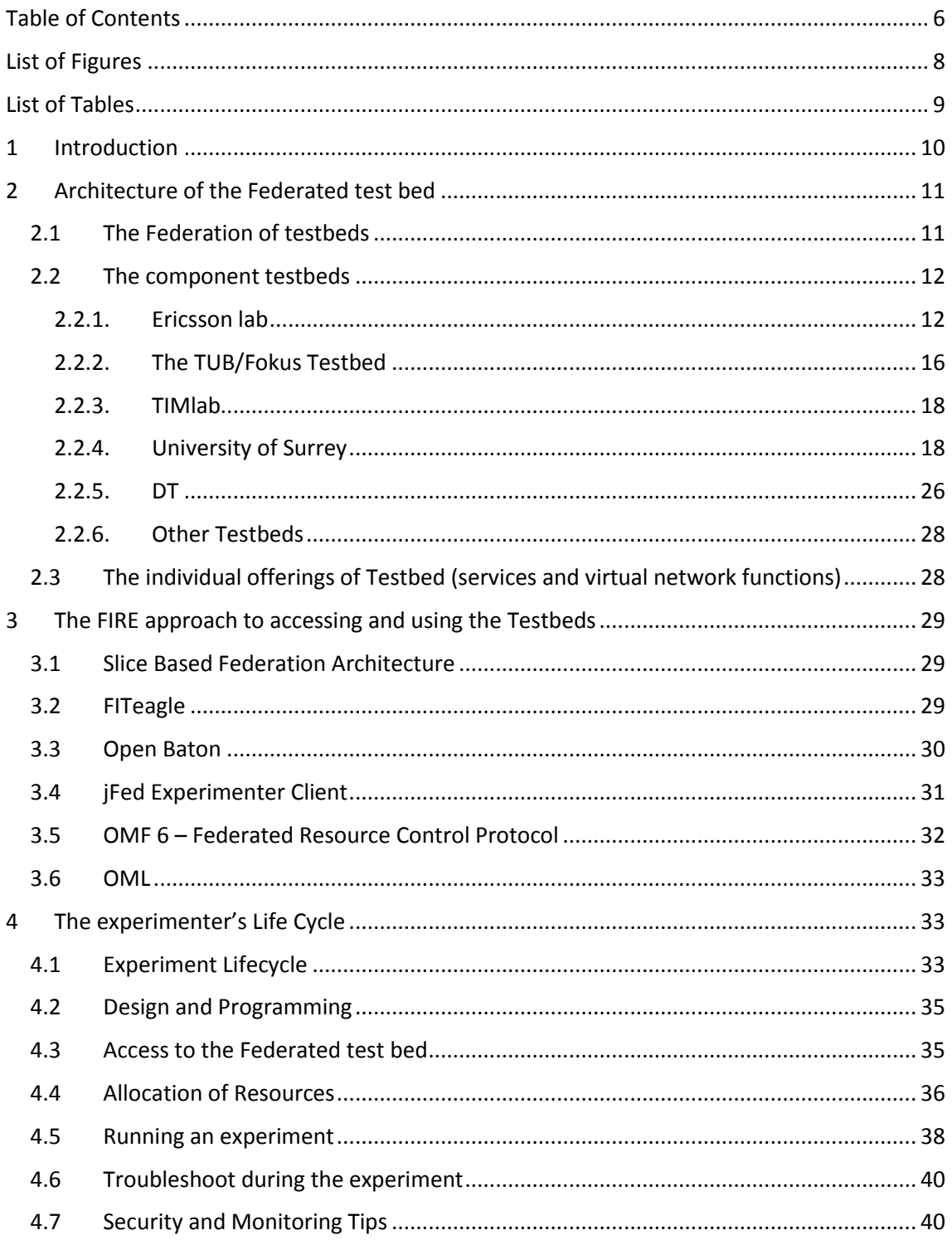

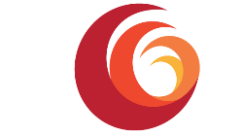

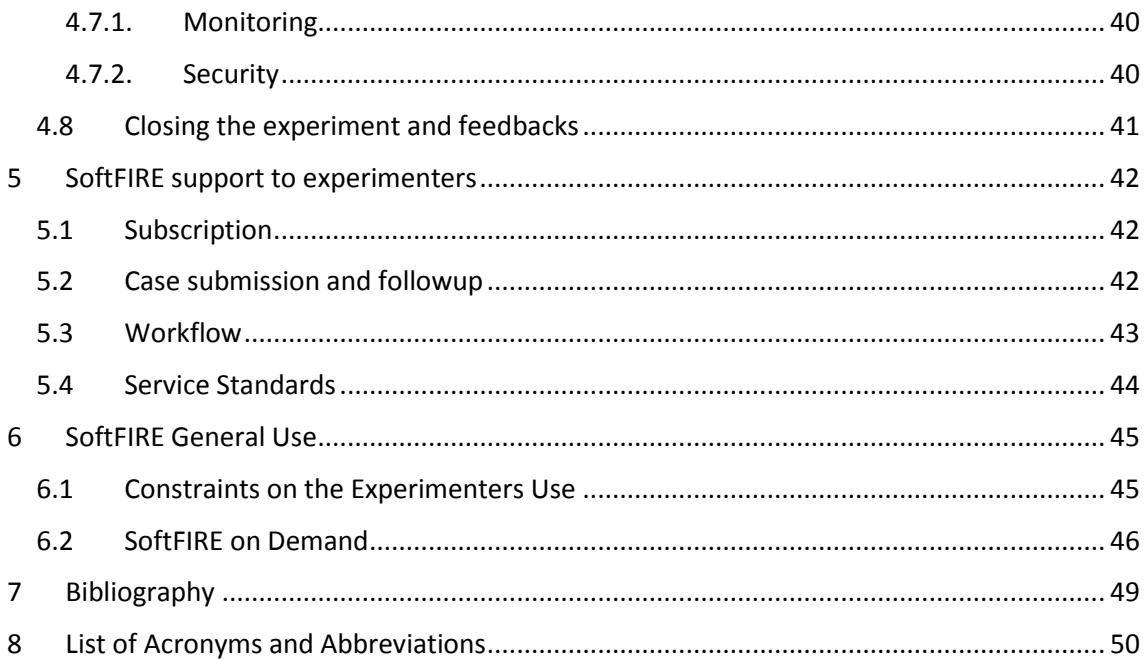

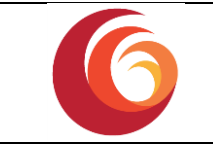

# <span id="page-7-0"></span>**List of Figures**

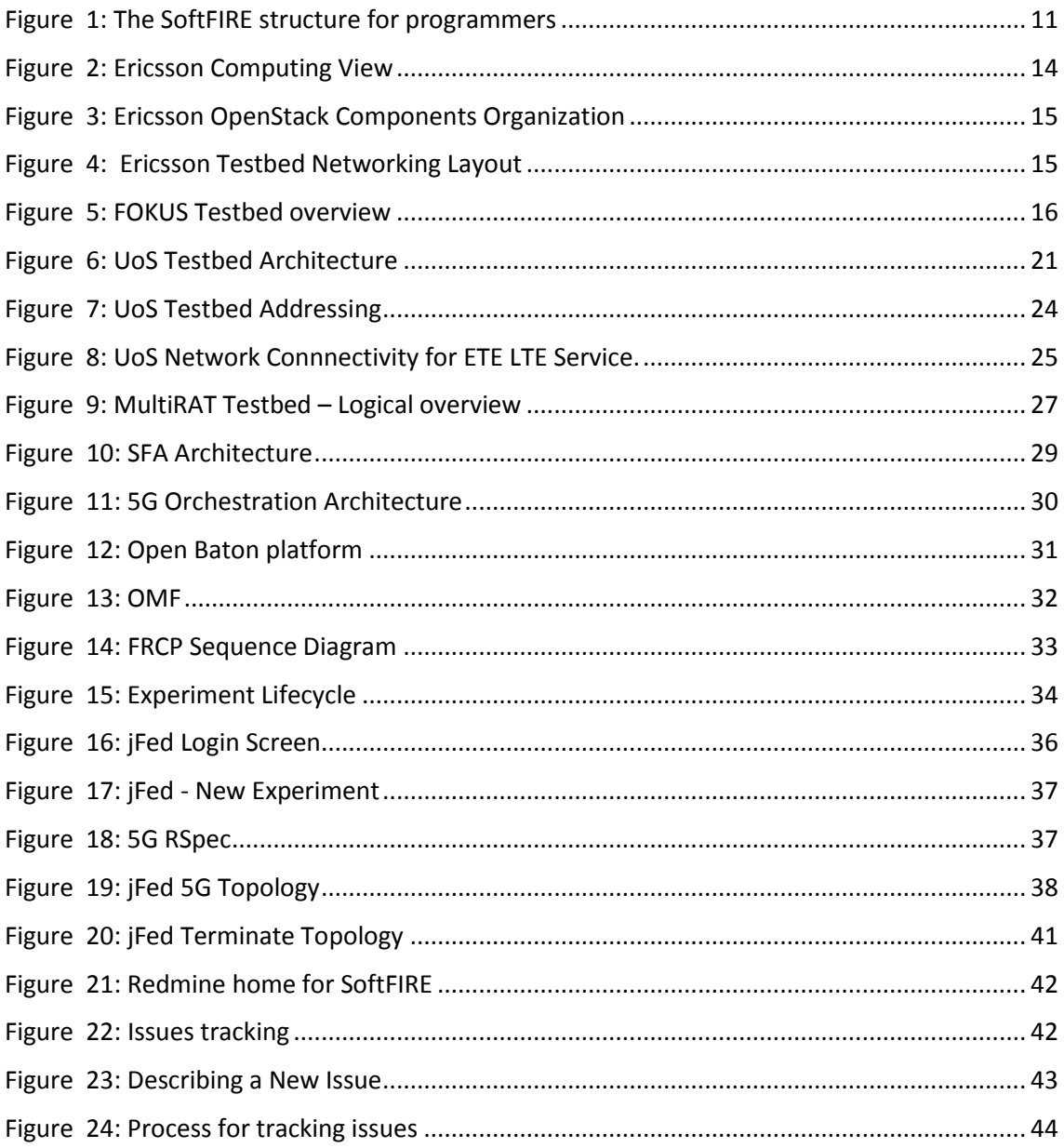

![](_page_8_Picture_0.jpeg)

# <span id="page-8-0"></span>**List of Tables**

![](_page_8_Picture_79.jpeg)

![](_page_9_Picture_1.jpeg)

## <span id="page-9-0"></span>**1 Introduction**

SoftFIRE is building a federated experimental platform aimed at the construction and experimentation of services and functionalities built on top of NFV and SDN technologies. The platform is a loose federation of already existing testbed owned and operated by distinct organizations for purposes of research and development.

SoftFIRE intends to offer the opportunity to use the federated environment in order to allow to the vaster ecosystem possible the creation of services as well as the functional extension of the platform itself.

SoftFIRE has three main claims: supporting interoperability, programming and security of the federated testbed. Supporting the programmability of the platform is then a major goal.

The objective of this document is to facilitate the usage of the testbed to third parties and to monitor and govern the access of resources to them during the programming phase and the execution phase.

In this document, some rules and mechanisms that ease the access to functionalities of the federated testbed are presented and exposed to programmers in order to ease the access, the programming and the usage of SoftFIRE.

The approach used by the project is to work with different testbeds in order to figure out a set of common available functionalities to describe and offer externally. They allow a uniform access and govern of the federated testbed. The project also tried to implement a first minimal set of FIRE requirements to be fulfilled in order to allow the access to the platform. The tools that allow this are FITEagle (FITEagle) and Open Baton (OpenBaton). The programmers and experimenters should devote some time to familiarize with them.

The different component testbeds do offer distinctive capabilities. Along the project development period they will progressively be made available to programmers. In such a way the platform will be enriched and made more suitable for complex developments related to NFV/SDN technologies and with a perspective to 5G.

This document also describes the individual testbeds. In such a way Experimenters could know the underlying infrastructure and understand how to take advantage of it. In perspective this could also be used in order to plan the interworking with other platforms.

The document describes also the approach used in order to be compliant with the FIRE framework and provides a description and hints on the life cycle of the experimentations on the federated testbed. This is clearly the most useful part of the document for programmers and coders.

The last parts of this document are devoted to the support provided by SoftFIRE to the experimenters and the limitation and constraints that do exist in order to use SoftFIRE.

This document is intended to be a living document and it will be extended and improved along the time while the project improves the federated testbed and acquires more knowledge on the experimenters' and programmers' needs.

![](_page_10_Picture_1.jpeg)

# <span id="page-10-0"></span>**2 Architecture of the Federated test bed**

### **2.1 The Federation of testbeds**

<span id="page-10-1"></span>SoftFIRE federates five European testbeds owned by the partners of the project. These testbeds are:

- *RMED Cloud Lab* from Ericsson, located in Rome;
- FUSECO Playground from FOKUS Fraunhofer/TUB, located in Berlin;
- JoLNet from TIM, spread over several Italian cities;
- 5GIC from University of Surrey, located in Guildford, Surrey;
- Deutsche Telekom.

Secured links (IPsec) over the Internet interconnect the testbeds data and control plane.

Experimenters can access the available resources through a single access-point, i.e., the *FITeagle* framework, [Figure 1.](#page-10-2) FITeagle provides primitives to authenticate users and to discover, reserve, acquire, monitor and finally release a set of arbitrary resources of the infrastructure. Once a user has been given the authorization to access the system, he can perform experiments on top of the architecture for a certain amount of time. FITeagle ensures interoperability with other technologies by implementing the standard FIRE SFA interface.

![](_page_10_Figure_12.jpeg)

**Figure 1: The SoftFIRE structure for programmers**

<span id="page-10-2"></span>![](_page_10_Picture_121.jpeg)

![](_page_11_Picture_1.jpeg)

FITeagle interacts with the orchestrator that manages computing and networking resources of the testbeds, which is an instance of *OpenBaton* running on FUSECO. In fact, OpenBaton is a Network Function Virtualization Orchestrator (NFVO) that follows the ETSI NFV Management and Orchestration (MANO) specification and allows users to define and launch virtualized instances and to connect them through a set of virtualized networks. In addition, it provides auto scaling and fault management based on monitoring information coming from the monitoring system available at the NFVI level.

Each testbed provisions virtual resources by means of an *OpenStack* (OpenStack) cloud controller that controls the physical compute, storage, and networking resources dedicated to the project. This OpenStack controller is connected to the central OpenBaton orchestrator, which coordinates the instantiation of virtual machines (VMs) and containers over the testbeds. Exploiting the *Regions* and *AvailabilityZones* defined in OpenStack, experimenters can choose either the testbed or specific locations within the testbeds in which they want to instantiate VMs and so the architecture can simulate peculiar scenarios including the interaction of different domains inside one operator's network or among different operators. Though some testbeds own resources that could not be handled by means of the ETSI NFV framework (e.g., OpenFlow physical switches, wireless access points), FITeagle is extended with specific *adapters* that manage those resources, which are then exported towards the experimenters.

### **2.2 The component testbeds**

### <span id="page-11-1"></span><span id="page-11-0"></span>**2.2.1. Ericsson lab**

Ericsson SoftFIRE testbed is part of the Ericsson RMED CloudLab. Located in Rome, the Lab scope is to provide Hands on and Competence Build-up, show specific and concrete "proof" points related to the cloud benefits, Customer Demo on specific products and demonstrate how issues and concerns can be managed mitigating the risks.

Main activities performed are:

- Standard Customer Demo
- Deep Dive on Customer specific request
- PoC on Customer premises
- Fully Customized PoC on Customer premises
- Validation and Certification on Customer specific stack / solution

The Ericsson Cloud Lab is a flexible environment where it is possible to combine different hardware configurations to support different delivery policies. The Lab is anyway adaptable to guarantee the Ericsson Platform requirements and commercial products.

### **Ericsson Testbed Architecture for SoftFIRE**

Ericsson is sharing an experimental infrastructure (Ericsson SoftFIRE testbed) to be interconnected within the SoftFIRE project.

The scope of Ericsson testbed in SoftFIRE project is to provide an OpenStack Liberty in order to delivery an infrastructure as a service [\(IaaS\)](http://searchcloudcomputing.techtarget.com/definition/Infrastructure-as-a-Service-IaaS) for creating and managing large groups of [virtual](http://searchservervirtualization.techtarget.com/definition/virtual-private-server)  [private servers](http://searchservervirtualization.techtarget.com/definition/virtual-private-server) in a data center.

![](_page_11_Picture_196.jpeg)

![](_page_12_Picture_0.jpeg)

![](_page_12_Picture_1.jpeg)

The architecture is based on Dell Hardware, as showed in the table below:

#### **Table 1: Ericsson Hardware Structure of the TestBed**

<span id="page-12-0"></span>![](_page_12_Picture_182.jpeg)

The number of server reserved for the project are three: one controller and two compute node[s Figure 2: Ericsson Computing](#page-13-0) View.

![](_page_12_Picture_183.jpeg)

![](_page_13_Picture_1.jpeg)

From storage point of view, all servers are equipped with 2x 400 GB disk in mirroring for OS and 2 additional disks by 2TB each one, also in mirroring.

In the controller 1 TB is used for Cinder and 1 TB is used for Glance; in each compute node 2 TB are reserved for Nova.

![](_page_13_Figure_4.jpeg)

<span id="page-13-0"></span>**Figure 2: Ericsson Computing View**

The installed Openstack has a classical [modular](http://searchenterpriselinux.techtarget.com/definition/module) architecture where main components are ([Figure 3: Ericsson OpenStack Components](#page-14-0) Organization):

Nova - provides virtual machines [\(VMs\)](http://searchservervirtualization.techtarget.com/definition/virtual-machine) upon demand.

Cinder - provides persistent [block](http://searchsqlserver.techtarget.com/definition/block) storage to guest VMs.

Glance - provides a catalog and repository for [virtual disk images.](http://searchvirtualdesktop.techtarget.com/definition/virtual-hard-disk-VHD)

Keystone - provides [authentication](http://searchsecurity.techtarget.com/definition/authentication) and [authorization](http://searchsoftwarequality.techtarget.com/definition/authorization) for all the OpenStack services.

Horizon - provides a modular web-based user interface [\(UI\)](http://searchsoa.techtarget.com/definition/user-interface) for OpenStack services.

[Neutron](http://searchsdn.techtarget.com/definition/CloudStack-Quantum-API) - provides network connectivity-as-a-service between [interface](http://whatis.techtarget.com/definition/interface) devices managed by OpenStack services.

Ceilometer - provides a single point of contact for billing systems.

As for Ceilometer, it is not integrated in the overall picture due to Zabbix takes over it.

![](_page_13_Picture_161.jpeg)

![](_page_14_Picture_0.jpeg)

### Openstack Controller

![](_page_14_Picture_121.jpeg)

**Figure 3: Ericsson OpenStack Components Organization**

#### <span id="page-14-0"></span>**Network Design**

The network design of the proposed architecture is composed by four networks [\(Figure 5:](#page-15-1)  [FOKUS Testbed overview\)](#page-15-1):

- IDRAC network: is the console network;
- Tunnel network: used for internal communication between the servers;
- Management Network: used for management and API;
- Floating network: used for expose the VM to external

![](_page_14_Figure_10.jpeg)

**Figure 4: Ericsson Testbed Networking Layout**

<span id="page-14-1"></span>![](_page_14_Picture_122.jpeg)

![](_page_15_Picture_0.jpeg)

### <span id="page-15-0"></span>**2.2.2. The TUB/Fokus Testbed**

The SoftFIRE Testbed node located at Fraunhofer FOKUS in Berlin is realized as a slice of a much bigger Testbed that is used to benchmark virtual 5G core network functions, [Figure 5:](#page-15-1)  [FOKUS Testbed overview.](#page-15-1) This includes a dedicated part (Tenant) of an OpenStack cluster to provide computing and storage resources. The connectivity to the distributed parts of the SoftFIRE Testbeds is realized by IPsec secured VPN links. The Fraunhofer FOKUS node is currently the center of the VPN network. It is realized as a pure virtual network that is feed as VLAN into the two Virtualization environments at FOKUS. The VPN encryption is handled by a virtual instance of an OpenBSD based Firewall running on a different VMware based virtualization cluster.

![](_page_15_Figure_4.jpeg)

**Figure 5: FOKUS Testbed overview**

### <span id="page-15-1"></span>**OpenStack Cluster**

The compute resources are provided by an OpenStack Liberty cluster installation that will be shared between different Projects to reduce the administration overhead to keep the Openstack components up to date. However, the SoftFIRE project is guaranteed a fixed slice of compute and storage capacity. The setup is based on one combined controller and networking host and currently three compute nodes. The used servers are manufactured by dell and are in the Blade form factor. [Table 2](#page-16-0) lists the details of the used server hardware. Storage Capacity is provided by a central Storage Array Network (SAN) manufactured by NetApp accessed via 10GBit Ethernet. The Servers are connected to several redundant networks that are used for management and storage access. Direct access to these networks if not possible from within the VM instances. Connectivity for the SoftFire VPN in realized as an external provider network that is dedicated to the SoftFIRE project.

![](_page_15_Picture_136.jpeg)

![](_page_16_Picture_0.jpeg)

<span id="page-16-0"></span>![](_page_16_Picture_238.jpeg)

#### **Table 2. Fokus OpenStack Hardware**

#### **VPN Hub**

Interconnection between FOKUS and the other SoftFIRE Testbeds is provided by a virtualized IPsec VPN server. An OpenBSD based firewall was chosen because of the great flexibility in supported VPN and firewall settings that are needed to interconnect the different testbeds. The networks are completely isolated from the internal network if the Institute. Incoming and outgoing network traffic is filtered based on whitelists that allow previously agreed protocols. The VPN Hub is capable of forwarding traffic between different SoftFIRE networks at different Partners. However, due to the limited Internet bandwidth at Fraunhofer FOKUS this feature is enabled with reduced bandwidth. In a later phase the VPN hub is moved to the TUB that provides a much faster Internet connectivity. The Second VPN Server located at TUB will provide OpenVPN services to registered Experimenters and IPSec interconnection to other Testbeds.

#### **Orchestration and Management Services**

The resources of the Federated SoftFIRE testbed are managed via FITeagle and OpenBaton toolkits. These services are the single contact point to the experimenters. To ensure good connectivity to all SoftFIRE testbeds these services are installed at Fraunhofer FOKUS as virtual services. For security reasons these services were installed on a different virtualization environment that cannot be accidentally modified by the SoftFIRE components. The second virtualization environment is realized by a VMware ESXi cluster. A Zabbix (Zabbix) proxy service is provided on the same instance to support the collection of KPI values.

To allow the Experimenters to upload custom Virtual Machine images that can be used in any of the distributed SoftFIRE testbeds an upload Portal is provided. Due to Bandwidth consumption this service is located in the TUB datacenter.

![](_page_16_Picture_239.jpeg)

![](_page_17_Picture_1.jpeg)

VPN Network access into the Testbed is provided by a Central OpenVPN server that is hosted in the TUB network. Access to the VPN server is protected by the same Certificates that are used to access the jFed client.

### <span id="page-17-0"></span>**2.2.3. TIMlab**

JoLNet (TIM Lab) is a geographical-distributed experimental network based on SDN/NFV paradigms. It exploits OpenFlow capable switches and COTS servers in order to offer flexibility and programmability, allowing experimenters to test novel network architectures along with the issues deriving from "real" operators' networks. In fact, JoLNet consists of seven points of presence (PoP) located in Universities and Research Centers spread over the Italian country and logically connected as a full mesh. Each PoP includes two switches, namely CPE and node; the node connects to all the other nodes of the other PoPs. JoLNet exports an OpenFlow API and an OpenStack API that experimenters can use to program the behavior of the network and to instantiate virtual machine acting as network services and users for testing purposes. Leveraging a slicing mechanism, JoLNet hosts multiple isolated experiments at a time on top of the same infrastructure.

Researchers who want to start experimenting have to contact JoLNet technical support at [supporto.jolnet@telecomitalia.it,](mailto:supporto.jolnet@telecomitalia.it) submitting a request that includes the purposes of the research and technical details of the settlement. Experimenters must connect to Telecom Italia network from one of its venues or by means of a VPN connection. Each experiment will be given a network slice that consists of one or more VLAN tags and a tenant account of OpenStack with certain amount of virtual resources (vCPU, RAM, disk space). Experimenters can choose to use their OpenFlow network controller or to ask for one that will be provided by JoLNet itself and will be put on top of the given slice. In the former case researchers must inform the technical support about the address (IP:port) of the controller to properly configure the switches to connect to, in the latter the experimenters will use the APIs of the already provided controller (OpenDaylight (OpendayLight) or ONOS (ONOS)). Network isolation among experiments is guaranteed by means of the slices (i.e., the VLAN tags), hence each experimenter can use only the assigned VLAN tags, otherwise the system will reject the requests. Experimenters can manage the provided resources through the APIs available on the controllers (e.g., CLI, REST, GUI, …) and using the different OpenStack regions, experimenters can launch VM instances on specific PoPs and attach them to the either node or the CPE exploiting the correspondence between OpenStack networks and VLAN tags of slices.

### <span id="page-17-1"></span>**2.2.4. University of Surrey**

The UoS SoftFIRE testbed segment is part of the overall UoS 5GIC testbed. Located in the UK, the scope of the lab scope is to provide hands-on access to a 3GPP based campus RAN with indoor and outdoor coverage that is able to be inter-connected with a variety of virtualized core slices, in order to develop Core Network 5G evolutions and demonstrate 5G Use Cases running over the resultant ETE cellular network. In this manner the testbed can be used to build industry core competence in 5G.

The network was initially built as a fixed ETE cellular system, but has now been evolved to provide a set of virtualized network capabilities that can be configured to connect with IP stubs towards the RAN to enable various network slices to be connected in circuit under the control of the federated SoftFIRE core.

![](_page_17_Picture_173.jpeg)

![](_page_18_Picture_1.jpeg)

It is envisaged that experimenters using the facilities of the UoS SoftFIRE testbed will be able to show specific and concrete "proof" points related to the 5G RAN and Core evolutions and demonstrate applications running over this infrastructure. These use case proof points can be used to support many types of use cases to highlight their benefits, explain to customers and industry partners how they work and demonstrate how 5G targets may be met, and what the pros and cons are for each demonstration.

The Main activities performed are:

- **•** Standard experimenter Demo
- Deep Dive on experimenter specific request
- PoC whilst connected to experimenters equipment or remote site
- Validation and Certification on Customer specific solution

The UoS testbed is a flexible environment where it is possible to combine different RAN hardware configurations and RAN and Core software configurations to support different delivery designs and policies. There is also scope to evolve the testbed in cooperation with a given experimenter and/or customer.

#### **UoS Testbed Architecture for SoftFIRE**

The 5GIC UoS testbed is sharing a segment of the testbed with the SoftFIRE Federated Testbed (UoS SoftFIRE testbed segment) which is interconnected within the SoftFIRE project.

The scope of UoS SoftFIRE testbed segment in the SoftFIRE project is to provide the following component parts:

- 1) OpenStack Liberty system access to infrastructure that can be used to instantiate core slices for experimentation with the local RAN components.
- 2) Access to a segment of the 5GIC Testbed outdoor campus based LTE-A RAN
- 3) Access to the 5GIC in-building LTE-A RAN
- 4) Access to the 5GIC in-building Wi-Fi system for multi-access 5G use cases

The RAN, LTE-A and Wi-Fi capabilities provide by the UoS Testbed are illustrated in the following [Table 3.](#page-18-0)

<span id="page-18-0"></span>![](_page_18_Picture_143.jpeg)

#### **Table 3: UoS Test-bed RAN Capabilities**

![](_page_18_Picture_144.jpeg)

![](_page_19_Picture_1.jpeg)

In order to deliver the infrastructure as a service (laaS) capabilities for creating and managing as a data-centre, several server resources are provided. The number of servers reserved for the project is five: one controller, one compute node, one image/package resource server, one license server and one breakout server.

The following network hardware is provided, as shown in [Table 4](#page-19-0) below:

![](_page_19_Picture_218.jpeg)

<span id="page-19-0"></span>![](_page_19_Picture_219.jpeg)

The network infrastructure is illustrated in the following diagram, [Figure 6: UoS Testbed](#page-20-0)  [Architecture:](#page-20-0)

![](_page_19_Picture_220.jpeg)

![](_page_20_Figure_0.jpeg)

**Figure 6: UoS Testbed Architecture**

<span id="page-20-0"></span>The installed OpenStack has a classica[l modular](http://searchenterpriselinux.techtarget.com/definition/module) architecture where main components are:

- Nova is the interface between the OpenStack uos-admin server instance and the uos-compute server Virtual Machines [\(VMs\)](http://searchservervirtualization.techtarget.com/definition/virtual-machine) for instantiation of VMs and images and/or packages instantiated on each VM.
- Glance is the interface between the OpenStack uos-admin server instance and the uos-resource server for access to the UoS catalog of software images and packages
- Keystone is the interface between the OpenStack uos-admin server instance and the OpenBaton Orchestrator located at TUB/Fraunhofer for overall federated testbed control on authenticated and authorized basis for all OpenStack services.
- [Neutron](http://searchsdn.techtarget.com/definition/CloudStack-Quantum-API) is the interface between the OpenStack uos-admin server instance and the OpenStack Open Virtual Switch (OVS) at the uos-compute server that enables the OpenStack instance to configure mappings between virtual OpenStack internal IP addresses and externally presented IP addresses in order to connect up the testbed Virtual Network Functions (vNF).

#### **Network Service Slices Provided by the UoS Testbed**

The UoS testbed provides several LTE-A Core network software Images and/ or packaged components for experimenters to use, as in [Table 5:](#page-21-0)

![](_page_20_Picture_172.jpeg)

![](_page_21_Picture_0.jpeg)

<span id="page-21-0"></span>

| <b>Network</b><br><b>Service</b> | Max # of<br>instances on<br>the UoS<br><b>Testbed</b> | vNF's included in<br><b>Network Service</b>        | <b>Description</b>                                                                                                    |  |
|----------------------------------|-------------------------------------------------------|----------------------------------------------------|----------------------------------------------------------------------------------------------------|--|
| <b>CPN</b>                       | $\mathbf{1}$                                          | HSS, MME,<br>integrated(SGWc,<br>PGWc)             | This Network Service (NS) slice is instantiated as<br>soon as any EPC is required to be instantiated on<br>the UoS testbed for Control Plane connectivity<br>via the UoS LTE-A RAN.                                                                                                    |  |
|                                  |                                                       |                                                    | There is only ever one instance of the CPN NS for<br>the whole UoS SoftFIRE network Segment. All<br>experimenters instantiated on the UoS testbed<br>share this slice for LTE-A EMM connectivity.                                                                                                    |  |
|                                  |                                                       |                                                    | The PLMN-id used is 235 91 which is a Vodafone<br>UK test id with label "5GIC"                                                                                                    |  |
| UPN(CC)                          | 4                                                     | CC,<br>integrated(SGWu,<br>PGWu)                   | This Network Service is instantiated per<br>experimenter for LTE User Plane service and<br>extended 5G Context Awareness Association to a<br>group of cells known as a "Cluster" via the newly<br>proposed 5G node called a Cluster Controller<br>(CC).                                                                                                    |  |
|                                  |                                                       |                                                    | This slice provides best performance for Internet<br>access.                                                                                                    |  |
|                                  |                                                       |                                                    | Each authorized experimenter is enabled for<br>instantiation of one of these NS, network slices<br>on the UoS testbed.                                                                                                    |  |
| UPN(CM)                          | 8                                                     | CM,<br>integrated(SGWu,<br>$PGWu$ ) = a.k.a. "PPE" | This Network Service is instantiated per<br>experimenter for LTE User Plane service and<br>extended 5G Context Awareness Association to a<br>Cluster Member within a "Cluster" via the newly<br>proposed 5G node called a Cluster Member (CC).                                                                                                    |  |
|                                  |                                                       |                                                    | This slice provides best performance for Intranet<br>access via one of the Cluster Members.                                                                                                    |  |
|                                  |                                                       |                                                    | Access to a local server instance that the<br>experimenter may wish to deploy at the edge of<br>the LTE-A network for optimum latency<br>performance is enabled with instantiation of this<br>slice. Otherwise, the experimenter would need<br>to deploy their test network server application<br>north of the PGWu, which is less optimal for test<br>server access from the User Equipment (UE,<br>Mobile). |  |
|                                  |                                                       |                                                    | Each authorized Experimenter is enabled for<br>instantiation of up to two of these NS, network<br>slices on the UoS testbed.                                                                                                    |  |

**Table 5: Network Services Provided By UoS Testbed**

![](_page_21_Picture_224.jpeg)

![](_page_22_Picture_0.jpeg)

![](_page_22_Picture_1.jpeg)

#### **Network Design**

The network design of the proposed architecture is composed with 2 key subnets networks:

- RAN Sub-net, 10.5.20.x
- Core Sub-net, 10.5.20.21

A VPN is provided to connect the OpenStack Keystone interface from the local UoS OpenStack instance to the TUB/Fraunhofer located OpenBaton orchestrator, which enables control of the whole Federated Testbeds VNF infrastructure.

#### User Addressing

The User Address space is divided into 4 ranges on the RAN Sub-net. One range of 25 IP addresses is provided for each experimenter tenant. The slices are named as follows:

- CC(X) Control Plane Slice X
- UPN(A) User Plane Slice(A) to (D)
- UPN(A) User Plane Slice(A1), (A2), to (D1), (D2)

<span id="page-22-0"></span>Each experimenter operates the following IP address ranges for their devices camping on the network, as follows in [Table 6:](#page-22-0)

| <b>NS Slice</b>                | <b>APN</b> | <b>IP start Address</b>               | <b>IP end Address</b> |
|--------------------------------|------------|---------------------------------------|-----------------------|
| $CC(A)$ , $CM(A1)$ ,<br>CM(A2) | aSoftFIRE  | 10.5.20.101                           | 10.5.20.125           |
| $CC(B)$ , $CM(B1)$ ,<br>CM(B2) | bSoftFIRE  | 10.5.20.126                           | 10.5.20.150           |
| $CC(C)$ , $CM(C1)$ ,<br>CM(C2) | cSoftFIRE  | 10.5.20.151                           | 10.5.20.175           |
| CC(D), CM(D1),<br>CM(D2)       | dSoftFIRE  | 10.5.20.176                           | 10.5.20.200           |
| Expansion<br>planning          | N/A        | 10.5.20.201<br>to<br>$254$ = Reserved | N/A                   |

**Table 6: UoS User plane NS Slice User IP Addressing**

An illustration of the high level IP addressing of the UoS testbed is provided in the following [Figure 7: UoS Testbed Addressing.](#page-23-0)

![](_page_23_Figure_1.jpeg)

**Figure 7: UoS Testbed Addressing**

<span id="page-23-1"></span><span id="page-23-0"></span>The RAN addressing is fixed, and IP address stubs are provided for connecting the vNF user plane NS, slice instances across the range 10.5.21.28,29 to 10.5.21.52.53 as follows in [Table 7:](#page-23-1)

| <b>NS Slice</b>       | <b>vNF</b>              | <b>IP Addresses</b>      | <b>Description</b>         |
|-----------------------|-------------------------|--------------------------|----------------------------|
| CPN(X)                |                         | 10.5.21.28               | Single Control<br>Plane NS |
| CC(A)                 | CC<br>PPE               | 10.5.21.30<br>10.5.21.31 |                            |
| CM(A1)                | <b>CM</b><br>PPE        | 10.5.21.32<br>10.5.21.33 |                            |
| CM(A2)                | <b>CM</b><br>PPE        | 10.5.21.34<br>10.5.21.35 |                            |
| CC(B)                 | CC<br>PPE               | 10.5.21.36<br>10.5.21.37 |                            |
| CC(B1)                | <b>CM</b><br>PPE        | 10.5.21.38<br>10.5.21.39 |                            |
| CC(B2)                | <b>CM</b><br>PPE        | 10.5.21.40<br>10.5.21.41 |                            |
|                       |                         |                          |                            |
| CM(D)                 | CC<br>PPE               | 10.5.21.48<br>10.5.21.49 |                            |
| CM(D1)                | <b>CM</b><br><b>PPE</b> | 10.5.21.50<br>10.5.21.51 |                            |
| CM(D2)                | <b>CM</b><br>PPE        | 10.5.21.52<br>10.5.21.53 |                            |
| Expansion<br>planning |                         |                          |                            |

**Table 7: NS Slice Addressing**

![](_page_23_Picture_217.jpeg)

Г

![](_page_24_Picture_1.jpeg)

#### **Experimenter Application Support**

A further IP address range is available for experimenters to instantiate their own applications at the PGW, CC or CM level, as 10.5.21.81 to 10.5.21.101 as follows, with approximately 5 addresses per slice.

If the experimenter would like to design applications that benefit from additional Context Aware (CA) information capabilities available in the UoS testbed, then please address the UoS support contacts detailed in this document.

For support on developing CA applications that operate at the edge of the LTE-A RAN (MEClike) on the UoS testbed please contact support UoS support so that port numbering, IP addressing and configuration of the 5G Context Awareness evolutions can be agreed.

#### **Network Connectivity**

A visualization of the connectivity and flows that need to be instantiated to configure an ETE LTE network on the UoS test-bed, is illustrated as follows for the Uplink (UL) flows i[nFigure 8:](#page-24-0) [UoS Network Connnectivity for ETE LTE Service..](#page-24-0) A similar set of configuration of flows and connections needs to be setup for the Downlink as well (not illustrated here).

![](_page_24_Figure_8.jpeg)

**Figure 8: UoS Network Connnectivity for ETE LTE Service.**

#### <span id="page-24-0"></span>**Intranet Design**

The UoS testbed provides intranet connectivity services for testing as follows, for web, content and media services. Experimenters are encouraged to discuss with the UoS support team how to make best use of these services, as required.

![](_page_24_Figure_12.jpeg)

![](_page_25_Picture_1.jpeg)

#### **Mobile Device Support**

The UoS testbed provides some test mobile services and can support remote service activation on mobiles carried by staff at the university by arrangement. It is intended to develop this capability so that it can be exposed via FITEagle for experimenters, however it is always easier to manage mobiles directly when notable amounts of debug are required when developing ETE LTE/5G capabilities involving Mobile application development.

The UoS recommends use of mobiles for live testing that support the following basic features:

![](_page_25_Picture_173.jpeg)

#### **UoS Testbed Additional Notes:**

- i) The A slice is reserved for UoS experiments.
- <span id="page-25-1"></span>ii) Contacts for UoS Testbed are as follows in [Table 8:](#page-25-1)

![](_page_25_Picture_174.jpeg)

#### **Table 8: UoS Support Contacts**

### <span id="page-25-0"></span>**2.2.5. DT**

The Testbed of the Telekom Innovation Laboratories is called Multi Radio Access Technology (MultiRAT)-Testbed. It is planned to be a key testbed for innovation and to be an integral part for selected topics within Deutsche Telekom and its subsidiaries. It is currently declared as an optional testbed part of the overall SoftFIRE project.

The DT node is located at T-Labs in Berlin and offers a network infrastructure basis for several internal and external projects. The current MultiRAT-Testbed allows access via 2G, 4G, Wi-Fi, and WiMAX. However, the main scope lies on network connectivity based on Wi-Fi.

![](_page_25_Picture_175.jpeg)

![](_page_26_Picture_1.jpeg)

Next to the physical opportunities, the MultiRAT-Testbed is currently starting to be interconnected with an OpenStack Environment (access level: tenant), offering cloud-based computing and storage.

However, the main and current activities of the testbed are to develop and investigate

- NFV/SDN functionality to address 5G Use Cases and scenarios,
- Support of Single and Multi-connection Seamless Mobility, as well as
- Network-Centric Location-based Services.

The MultiRAT-Testbed is an integrated testbed, which connects several access possibilities with a dynamic deployment of Wi-Fi access nodes - offering storage, processing and connectivity on each node.

![](_page_26_Figure_8.jpeg)

**Figure 9: MultiRAT Testbed – Logical overview**

<span id="page-26-0"></span>[Figure 9: MultiRAT Testbed](#page-26-0) – Logical overview shows the logical view of the DT testbed infrastructure. The building is equipped with around 40 Wi-Fi access nodes as well as one 3GPP LTE Femto cell – managed by the OpenEPC. For the dynamic deployment of Wi-Fi access point specific software, a Deployment Portal offers configurations with different levels of granularity (Project, Access Node, and Runtime based) to run newly developed access node software on that access nodes. These components offer connectivity to different services on top of the Testbed, such as several IMS instances, Web-based communication platforms (WebRTC and reThink), and to the newly connected OpenStack environment.

The access nodes have the following configuration:

- x86 64-bit architecture
- $\bullet$  At least 2 physical Wi-Fi Interface Cards available (a/b/g/n/ac)
- Bluetooth
- Computing Power + Storage for Cloud-Edge Services (no hardware virtualization available!)
- External Remote Power Controller to enforce energy efficient configurations

![](_page_26_Picture_196.jpeg)

![](_page_27_Picture_1.jpeg)

 Around 45 Access Nodes at Location Winterfeldtstraße (1/3 is connected via fibre backhauling)

The access to the testbed is possible via visiting the location to integrate and run the developed software; however, monitoring and steering the developed applications might be possible via a remote VPN connectivity.

### <span id="page-27-0"></span>**2.2.6. Other Testbeds**

The SoftFIRE project is also involved in international activities. There are joint activities with other possible partner to create a wider federation of Testbeds. A first step towards it is to include in the testbed the EIT Digital Silicon Valley testbed. It could be the entry point for further collaborations with organizations in USA, one example could be ON.Lab (ON.Lab).

### <span id="page-27-1"></span>**2.3 The individual offerings of Testbed (services and virtual network functions)**

Currently the project and its partner are experimenting some functionalities and related virtual machines. If they will achieve an acceptable level of stability and robustness, the federated testbed will be complemented with a set of well-formed and ready to use Network Functions. The programmers will be capable of using them in order to create services and applications taking advantage of more programmable building blocks.

The topics addressed are existing network architectures (like IMS and its evolution) and a special attention is given to initial building blocks for 5G. This will allow the programmers to exploit these functionalities and start design applications for the 5G environment.

In order to support the programmers, in case of a release of Network Functions, this document will be extended and will present a description of the basic functionalities, the APIs and a guide to use them.

![](_page_27_Picture_101.jpeg)

![](_page_28_Picture_0.jpeg)

# <span id="page-28-0"></span>**3 The FIRE approach to accessing and using the Testbeds**

### **3.1 Slice Based Federation Architecture**

<span id="page-28-1"></span>The Slice-based Federation Architecture (SFA) allows user authentication, and resource discovery, reservation and release. In the context of the European Union's Future Internet Research Initiative (FIRE), SFA has been adopted in Fed4Fire (FED4Fire) and other projects dealing with federated testbeds and infrastructures.

![](_page_28_Figure_5.jpeg)

**Figure 10: SFA Architecture**

<span id="page-28-3"></span>[Figure 10: SFA Architecture](#page-28-3) shows the normally implemented architecture for SFA. As pictured, the SFA server e.g. aggregates information about testbed's resources and offers these to experimenters.

SFA uses Resource Specification (RSpec), based on a predefined XML schema, to describe resources. The XML schema is designed to be extensible, in order to support resources of various kinds.

Besides describing resources provided by the testbed, these RSpecs are also used to request specific resources by the experimenter. Thereby an RSpec may be fully bound, requesting a specific, named resource; or unbound, where for example the Aggregate Manager (AM) chooses a fitting resource on behalf of the user

### **3.2 FITeagle**

<span id="page-28-2"></span>FITeagle is a semantic- and microservices-based resource management toolkit for federated infrastructures, such as testbeds. On the north bound FITeagle provides a set of well-defined interfaces to cover the whole experimentation lifecycle. This includes native Representational State Transfer (REST) based APIs as well as FRCP and OML

Resources, on the other hand, are interfaced by the southbound interfaces. A resource in this context can be a physical or virtual resource.

![](_page_28_Picture_182.jpeg)

![](_page_29_Picture_1.jpeg)

An adapter is responsible for describing, provisioning, controlling and monitoring a single or multiple resources and their instances by publishing, receiving and subscribing to semantically annotated information.

As one of the main aspects of FITeagle is its resource centeredness, the implementation of different protocols (delivery mechanisms) is achieved transparently to the underlying resources. The core functionalities, such as a resource repository, reservation management, orchestration, elasticity or authorization decisions are located in the westbound area. Requirements for these modules are derived by identifying common functionalities needed in the northbound interfaces. Finally, the integration of existing services is located at the eastbound area. This includes services such as an OML Measurement Stream protocol service enabling resource and experiment monitoring.

In order to allow external experimenters to utilize the 5G capabilities of the SoftFIRE testbeds, an adapter to the testbeds management system FITeagle was written. This adapter translates between the SFA interface of FITeagle and the HTTP interface of the Open Baton.

![](_page_29_Figure_5.jpeg)

**Figure 11: 5G Orchestration Architecture**

<span id="page-29-1"></span>[Figure 11: 5G Orchestration Architecture](#page-29-1) shows that the user interacts with an SFA tool, in this case the jFed (jFED) probe GUI, by inputting a GENI RSpec, which is sent to the SFA API of a running instance of FITeagle. FITeagle in turn translates the RSpec into OMN and then communicates with Open Baton via its JSON API. Open Baton then provisions instances of the requested VNFs within a virtual machine in the respective OpenStack data center.

### **3.3 Open Baton**

<span id="page-29-0"></span>As shown in [Figure 12: Open Baton platform,](#page-30-1) FITEagle platform interfaces with the Open Baton (OpenBaton) platform. Open Baton is the first open-source ETSI NFV standard-compliant platform for the virtualization of network functions. It addresses both network-operators as well as cloud computing service providers and is suitable for the virtualization of 5G and critical networks, as well as M2M and multimedia platforms. Open Baton enables virtual network services deployments on top of cloud-infrastructure and thereby builds a bridge between

![](_page_29_Picture_146.jpeg)

![](_page_30_Picture_1.jpeg)

cloud computing service providers that have to understand network functions and network function providers, which require the appropriate infrastructure support for the virtualization. Open Baton is enabling in particular dynamic deployments of core network environments services.

![](_page_30_Figure_3.jpeg)

![](_page_30_Figure_4.jpeg)

<span id="page-30-1"></span>Open Baton is based on the ETSI specification NFV Mano v1.1.1 specification(ETSI, 2014), which was published at the end of 2014. The platform can be easily installed on existing cloudinfrastructures like OpenStack and consists of (see [Figure 12: Open Baton platform\)](#page-30-1):

- NFV Orchestrator (NFVO) that dynamically orchestrates carrier-grade network functions and services as well as infrastructure resources
- A generic Virtual Network Function Manager (VNFM) that dynamically manages virtual network the functions
- A set of libraries (SDK) for the creation of customized VNFMs and for interfacing with the northbound ReST APIs
- A user-friendly dashboard through which the platform can be administrated.
- An external module dedicated to execute Fault Management specific actions on deployed Network Services
- An external module dedicated to perform Auto-Scaling on deployed Virtual Network Functions
- An extendible set of plugins that enable the communication with the Virtualized Infrastructure Manager and with the monitoring system

### **3.4 jFed Experimenter Client**

<span id="page-30-0"></span>As SFA is standardized, experimenters can use any compliant client of their choice to interact with the testbed. The most convenient client as tested with the FITeagle implementation of the SFA interface is developed by iMinds and is called jFed Experimenter Client.

![](_page_30_Picture_137.jpeg)

![](_page_31_Picture_1.jpeg)

With jFed experimenters can allocate and provision resources of various kinds. The usage is described in detail in Section [4.](#page-32-1)

### **3.5 OMF 6 – Federated Resource Control Protocol**

<span id="page-31-0"></span>OMF (OMF) is a control, measurement and management framework for experimental platforms originally developed by Rutgers University and NICTA.

OMF provides a set of tools to describe and instrument an experiment, execute it and collect its results.

To do this, the user describes his experiment in a high-level domain-specific language (OEDL), and passes it on to OMF. The framework will in turn deploy and configure the experiment on the testbed(s) according to the user's description. Then it will initiate and control the execution of this experiment. Finally, during the experiment execution, the framework will measure and collect data according to the user's description. These measurements are sent to a repository available to the user and can also be used to dynamically steer the experiment control.

![](_page_31_Figure_7.jpeg)

**Figure 13: OMF**

<span id="page-31-1"></span>OMF 6 implements the Federated Resource Control Protocol (FRCP), a publish-subscribe (PubSub) based message protocol on top of either XMPP or AMQP [\(Figure 13: OMF\)](#page-31-1).

For each resource to be controlled a proxy client resource controller (RC) registers at the PubSub-Server. When the experiments start, the experimenter sends his requests to this server, which forwards to the RC [\(Figure 14: FRCP Sequence Diagram\)](#page-32-3).

![](_page_31_Picture_120.jpeg)

![](_page_32_Picture_0.jpeg)

![](_page_32_Figure_2.jpeg)

**Figure 14**: **FRCP Sequence Diagram**

### <span id="page-32-3"></span>**3.6 OML**

<span id="page-32-0"></span>OML is an instrumentation tool that allows application writers to define customizable measurement points (MP) inside new or pre-existing applications. Experimenters running the applications can then direct the measurement streams (MS) from these MPs to remote collection points, for storage in measurement databases.

(http://omf.mytestbed.net/projects/oml/wiki)

OML can be used to collect data from any source, such as statistics about network traffic flows, CPU and memory usage.

It is a generic framework that can be adapted to many different uses and consists of two main components:

- *OML client library:* the OML client library provides a C API for applications to collect measurements that they produce. The library includes a dynamically configurable filtering mechanism that can perform some processing on each measurement stream before it is forwarded to the *OML Server*.
- *OML Server:* the OML server component is responsible for collecting and storing measurements inside a database.

A couple of OML-instrumented applications that perform measurements and filter and collect them using OML, including an OML-capable version of Iperf can be found at [\(http://omf.mytestbed.net/projects/omlapp/wiki/OML-instrumented\\_applications\)](http://omf.mytestbed.net/projects/omlapp/wiki/OML-instrumented_applications).

# <span id="page-32-1"></span>**4 The experimenter's Life Cycle**

### **4.1 Experiment Lifecycle**

<span id="page-32-2"></span>The life cycle of an experiment is depicted in [Figure 15: Experiment Lifecycle.](#page-33-0) The actual conduction usually consists of the following steps the experimenter takes:

Discovery:

![](_page_32_Picture_148.jpeg)

![](_page_33_Picture_0.jpeg)

- o List the resources that are available on the testbed/federation.
- Requirements:
	- o Select and formally specify the resources the experimenter aims to use for performing the experiment.
- Reservation:
	- o Reserve a timeslot to access the resources; in the case of LTE and other radio resources an exclusive access is of importance to avoid interferences.
- Provision:
	- $\circ$  In this step the resources are provisioned for the experimenter. E.g. this can be the inclusion of the experimenters ssh key to provide such access or start-up of core network services with configuration parameters specified by the experimenter.
- Monitoring:
	- o The setup of appropriate monitoring tools, so that during the experiments' execution the resources are being monitored for subsequent evaluation.
- Usage:
	- o The actual experiment is run in this phase
- Termination:
	- o After the experiment is finalized, the resources have to be released and restored.

All of these experiment life cycle steps are support by mechanisms for identity management, authorization and authentication.

![](_page_33_Picture_127.jpeg)

#### **Figure 15: Experiment Lifecycle**

<span id="page-33-0"></span>![](_page_33_Picture_128.jpeg)

![](_page_34_Picture_0.jpeg)

![](_page_34_Picture_1.jpeg)

The use cases described in following paragraphs all follow this experiment lifecycle

### **4.2 Design and Programming**

<span id="page-34-0"></span>The first entry point for experimenters to access the resources offered by SoftFIRE is the SoftFIRE portal. This portal aggregates information and services useful and needed by the experimenters.

A set of tutorials provides knowledge needed on how to book and use resources.

As written above the methods provided by the testbed to allocate and provision services are aggregated within the SFA interface. SFA uses XML RSpecs to describe either requests, manifests or advertisement of resources. The portal offers example RSpecs to provision e.g. an Open5GCore instance.

If the user wants to add own implementations of Virtual Network Functions the portal offers suitable interfaces and tutorials on how to create and build the needed service descriptors and packages.

Finally, experimenters can download X509 certificates in order to authenticate against the testbed.

Preparation phase

- In any case, upload the image to the **SoftFIRE anything portal**
- Upload package to FIT/OB through **SoftFIRE anything portal** with a link to the image

### **4.3 Access to the Federated test bed**

<span id="page-34-1"></span>To access the federated testbed users have to use a suitable SFA client, e.g. jFed. The following sections show how jFed is used.

![](_page_34_Picture_102.jpeg)

![](_page_35_Picture_0.jpeg)

After receiving a certificate via the SoftFIRE portal, the experimenters can start their experiment.

![](_page_35_Picture_52.jpeg)

### **Figure 16: jFed Login Screen**

<span id="page-35-1"></span>[Figure 16: jFed Login Screen](#page-35-1) shows the login screen of the jFed Experimenter GUI.

### **4.4 Allocation of Resources**

<span id="page-35-0"></span>After the experimenter has logged in to his jFed client a new experiment can be created by clicking the "New"-button [\(Figure 17: jFed -](#page-36-0) New Experiment).

![](_page_35_Picture_53.jpeg)

![](_page_36_Picture_0.jpeg)

![](_page_36_Picture_2.jpeg)

**Figure 17: jFed - New Experiment**

<span id="page-36-0"></span>Afterwards the user can start to select resources from the federated testbed. The drag-anddrop functionality of jFed is not yet fully supported and since the VNF's might need additional configuration parameters, thereby utilizing the extensibility of RSpecs.

![](_page_36_Picture_5.jpeg)

#### **Figure 18: 5G RSpec**

<span id="page-36-1"></span>[Figure 18: 5G RSpec](#page-36-1) shows an excerpt of an RSpec used to provision Open5GCore. A complete example will be provided at the SoftFIRE portal.

![](_page_36_Picture_90.jpeg)

![](_page_37_Picture_1.jpeg)

When clicking the "Run"-button in the top left corner, the topology is provisioned. This means, a request is sent to FITeagle, where it is handled and forwarded to appropriate interfaces of Open Baton.

Open Baton then takes care of VNF orchestration.

If the startup and configuration of services was successful is indicated by green coloring of the nodes in the "Topology" tab ([Figure 19: jFed 5G Topology\)](#page-37-1).

![](_page_37_Figure_5.jpeg)

**Figure 19: jFed 5G Topology**

<span id="page-37-1"></span>Provisioning of resources (deployment phase)

- From jFed user can build his own NSD with the VNFD uploaded through the **SoftFIRE software portal**
- Run NSD  $\rightarrow$  means also create NSR
- Check the logs of deployment

### **4.5 Running an experiment**

<span id="page-37-0"></span>When the allocated resources have been successfully provisioned, the manifest RSpec returned by FITeagle contain the names of the created nodes.

With these names the experimenter can build the OEDL script, which executes the experiment.

![](_page_37_Picture_103.jpeg)

![](_page_38_Picture_0.jpeg)

```
defProperty("a resource", "replace-with-your-resource-name", "ID of a
resource")
defApplication('ping') do |app|
   app.description = 'Simple Definition for the ping-oml2 application'
  app.binary path = \frac{1}{2} /usr/bin/ping-oml2'
   app.defProperty('target', 'Address to ping', '', {:type => :string})
   app.defProperty('count', 'Number of times to ping', '-c', {:type => 
:integer})
end
defGroup('My_Pinger', property.a_resource) do |g|
   g.addApplication("ping") do |app|
     app.setProperty('target', 'mytestbed.net')
     app.setProperty('count', 3)
   end
end
onEvent(:ALL_UP_AND_INSTALLED) do |event|
   allGroups.startApplications
   after 5.seconds do
     Experiment.leave_memberships
     Experiment.done
   end
end
```
#### **Listing 1: OEDL Example**

<span id="page-38-0"></span>[Listing 1](#page-38-0) contains an example OEDL script, which executes a "ping" command.

![](_page_38_Picture_100.jpeg)

![](_page_39_Picture_1.jpeg)

The experimenter feeds this script to the experimenter client.

### **4.6 Troubleshoot during the experiment**

<span id="page-39-0"></span>Once the deployment of the requested resources is completed, it is possible to check the log of the instantiation, configuration and start scripts of each Virtual Network Function. The logs will be shown through the jFed tool. The experimenter can in this way check if any error occurs during the instantiation of his experiment.

Anyway the overview of the deployment logs can be not enough to actually find the issue that may happen. Moreover, the logs refer only to the instantiation process and not to the run time execution of the VNF.

For that reason, it will be given the possibility to the experimenter to access his own VMs through SSH. The access will be controlled by the usage of certificates. This is a necessary feature to be given to the experimenter not only to execute troubleshooting of the running experiments but also in order to achieve a full control of the experiments.

In case of any issues related to the SoftFIRE infrastructure, please see Section 5 and Section 6.

### **4.7 Security and Monitoring Tips**

#### <span id="page-39-2"></span><span id="page-39-1"></span>**4.7.1. Monitoring**

The SoftFIRE project has identified a number of KPIs that are platform related and cover several features of it. They are intended for use of the Platform Provider. The SoftFIRE project deems that monitoring policies of specific applications has to be considered an activity internal to the applications itself and it will be up to the programmers to choose tools and mechanisms to implement the proper monitoring policies.

However, SoftFIRE platform KPIs will be implemented in a progressive manner so that the measurements and evaluation of the platform can benefits from them. In order to collect the measures, some tools are used like Zabbix and functionalities offered by basic platform components like OpenStack. The Application programmer familiar with these tools can use them in order to monitor his experiment. During the project lifetime, KPIs and measures will be made available and the programmers could take advantage of these measures.

For further details, the experimenter can refer directly to the official Zabbix documentation at <http://www.zabbix.com/documentation.php> .

#### <span id="page-39-3"></span>**4.7.2. Security**

The current state of the infrastructure does not allow a security monitoring system to exist. It will be added in a future version.

This handbook will be extended with a description of the different features offered to the experimenter, how to enable and configure the optional ones and how to interact with them.

In particular we are planning to develop:

- An intrusion monitoring system for the layered infrastructure (this service cannot be disabled by the experimenter).

- A service-specific security mechanism.

![](_page_39_Picture_188.jpeg)

![](_page_40_Picture_1.jpeg)

This feature will provide to the experimenter the ability to include in the network services additional components related to the security monitoring.

Here we will describe how the experimenter can enable and configure security add-ons.

- A ticketing mechanism for the management of security issues.

As soon as these valuable functionalities and mechanisms will be available, this document will explain how the experimenter can be aware of a security issue and how he can deal with its management by means of these new functions.

### **4.8 Closing the experiment and feedbacks**

<span id="page-40-0"></span>After the user has commenced the experiment and has gathered all logs and results, termination of the experiment, which means release of resources, is the final step.

Via jFed this is done by clicking the "Terminate"-button [\(Figure 20: jFed Terminate Topology\)](#page-40-1).

![](_page_40_Figure_9.jpeg)

<span id="page-40-1"></span>![](_page_40_Figure_10.jpeg)

![](_page_40_Picture_81.jpeg)

![](_page_41_Picture_1.jpeg)

# <span id="page-41-0"></span>**5 SoftFIRE support to experimenters**

The experimenter can require support related to the usage of the federated testbeds by means of a First Level Support systems (e.g. Trouble Ticket System), implemented with [REDMINE](http://www.redmine.org/) Tool accessible at the following address<https://redmine.softfire.eu/>

Before opening a new case it is recommended to verify in REDMINE if similar cases have been recently issued [\(https://redmine.softfire.eu/projects/softfire/issues\)](https://redmine.softfire.eu/projects/softfire/issues).

### **5.1 Subscription**

<span id="page-41-1"></span>The selected experimenter is configured in Redmine tool portal with proper credentials in order to run case submissions. The Redmine portal will provide experimenter with credential via mail notification at the start of the open call. The subscription will last till 15 days after the closure of open call.

### **5.2 Case submission and followup**

<span id="page-41-2"></span>Once entered in Redmine [\(Figure 21: Redmine home for SoftFIRE\)](#page-41-3) with the assigned Login/Password jump to the SoftFIRE Project:

![](_page_41_Picture_111.jpeg)

**Figure 21: Redmine home for SoftFIRE**

<span id="page-41-3"></span>Here you can check the current issues or open a new one [\(Figure 22: Issues tracking\)](#page-41-4) by means of the following Tabs:

<span id="page-41-4"></span>![](_page_41_Picture_112.jpeg)

![](_page_41_Figure_13.jpeg)

![](_page_41_Picture_113.jpeg)

![](_page_42_Picture_1.jpeg)

To open a new case, from "New Issue" tab [\(Figure 23: Describing a New Issue\)](#page-42-1) you access to the page in the picture below where you have to:

- 1. Select the most suitable Tracker typology
- 2. Assign a short and significant slogan in the Subject field
- 3. Write an accurate description
- 4. Set a priority based on its Urgency (Normal as default), that will be then revised by the receiver
- 5. If any file can better support the case, attach it in the Files field, clicking on "Browse…". If you want to add a snapshot in the text description you have to:
	- a. attach the related .JPG file by clicking on "Browse…"
	- b. click on the "Image" Icon  $\Box$  and "!...!" will be added in the description
	- c. Copy the "File Name.JPG" of the picture between "!...!"

![](_page_42_Picture_168.jpeg)

<span id="page-42-1"></span>Create Create and continue Preview

**Figure 23: Describing a New Issue**

Check if everything is correctly filled by clicking on "Preview" and finalize it by clicking on "Create".

If you need to update your own issue, go under Issue Tab click on the Item and then on

### **5.3 Workflow**

<span id="page-42-0"></span>The just opened Cases will be immediately notified to a reference person for each Infrastructure: they will analyze it and, based on its description, will assign it to the most suitable responsible for followup (stepping the item in "In Progress" status, asking for Feedback if something unclear or moving to resolved if a solution has been identified meanwhile).

![](_page_42_Picture_169.jpeg)

![](_page_43_Picture_1.jpeg)

The Case will follow the workflow described in [Figure 24: Process for tracking issues\(](#page-43-1)*only the Infrastructure Owners can directly Reject or Close the issue*):

![](_page_43_Figure_3.jpeg)

**Figure 24: Process for tracking issues**

### <span id="page-43-1"></span>**5.4 Service Standards**

<span id="page-43-0"></span>The Platform will be operational during these time frames:

**Working hours**: 10:00 a.m. to 5:00 p.m. CEST

Monday to Friday GMT

**Outside this timeframe**: issues/requests will be emailed and managed at best effort

Please check your local time correspondence [\(http://www.worldtimebuddy.com/\)](http://www.worldtimebuddy.com/)

![](_page_43_Picture_73.jpeg)

![](_page_44_Picture_0.jpeg)

![](_page_44_Picture_1.jpeg)

# <span id="page-44-0"></span>**6 SoftFIRE General Use**

SoftFIRE can be used by experimenters that have applied to Open Calls as well as from organizations or entities that want to experiment on the platform outside of the process of the Open Calls. For the use of the testbed there are general rules that are described in the following sections and they generally apply. For more personalized services experimenters can refer to section [6.2.](#page-45-0)

### **6.1 Constraints on the Experimenters Use**

<span id="page-44-1"></span>The SoftFIRE infrastructure is composed by loosely integrated platform under different administrative domains. In addition the different platform are ran for experimental purposes and they are not yet considered a mass production tool. This means that bugs and issues in the platform behavior can occur and will occur. Actually the scope of the experiments is also to support the tune up and the assessment of the platform as a whole.

The Platform is still under development and it has a basic set of functionalities that have to be tuned up and it is missing a number of features that will be progressively added in the future. SoftFIRE is by no means to be considered a product and so the usual support for software development cannot be granted.

Even if SoftFIRE aims at programmers, not all the features to allow for a fast programming approach are provided. This is due to differences in the component testbeds and to security controls imposed by different administrative domains. The programming phases could results cumbersome and not particularly attractive, however they may improve along the lifetime of the project.

Service level agreements (SLA) do not apply during the experimentation phases. Because this is a period to test and explore SoftFIRE, the experimenters should not run production applications on the infrastructure Platform during the trial.

The SoftFIRE project reserves the right to discontinue at any time the service if the use is not consistent with the purpose of SDN/NFV and/or violate any aspects of infrastructure security or shall conflicts any ongoing experimentation.

During the running period of the experiments, the SoftFIRE project will put in place a team that will support the experiments in their work on the platform. As said this is not offered as a professional service and its working will be on the base of best effort. The entire infrastructure should be considered more a sort of  $\alpha$ -test platform. Possible downs could occur without notice or due to overload caused by parallel experiments.

SoftFIRE will offer expertise available by email (with possible follow-up by phone) and two hours per day during the experimentation phase in order to collect issues and provide responses. We'll try to provide most of the answers by 24 hours (typically next morning or afternoon). Some issues could be not solvable due to the short time of the experiment period or due to the need to intervene on the platform. The supporting time will work with experimenters for circumvent the problems.

The project will also issue limits and constraints on the allocation of available resources. This is due to the need to support and allow parallel experimentations. This limitation depends on the total capabilities of the federated platform as well as the number of experimenters and

![](_page_44_Picture_174.jpeg)

![](_page_45_Picture_1.jpeg)

their requests in terms of resources. Typical limitation could be related to the max number of VMs to be instanced, the number of physical resources usable or the max memory usable per experimenters. Other limitations could apply, or be notified during the course of the experimentations.

Paid support: If you have extensive support needs during the experimentation, you may purchase paid support for the SoftFIRE Platform. The paid support package offer increasing levels of hands-on support and response time.

A few aids for the experimenters could be added in due time in the SoftFIRE portal at [http://www.softfire.eu](http://www.softfire.eu/)

- An "on line" tutorial on how to access and use the platform will be prepared before the experimentation phase
- A presentation with a use case
- Other educational material

### **6.2 SoftFIRE on Demand**

<span id="page-45-0"></span>SoftFIRE is to be considered an experimental platform that cannot support for the time being industrial developments. However, it can have many merits and it could be appealing to organizations that are willing to achieve specific competences, skills or they want to start the development of specific solutions in an environment that is close to the future industrial platforms for NFV/SDN.

For these organizations it is possible to schedule an on-demand usage of the federated testbed. The partners of SoftFIRE could make available the platforms in order to accommodate specific needs. The availability of the platform for the period of choice and a set of further requests (e.g., specific levels of support, specific functionalities offered by a single Testbed, etc.) should be negotiated case by case with the project as a whole or with a smaller group of partners if this is of interested for the requesting organizations. It will be care of the SoftFIRE project to guarantee that the usage of the Testbed will not conflict with the scheduled activities of the Open Calls.

The SoftFIRE project reserves the right to discontinue at any time the service if the use is not consistent with the purpose of SDN/NFV and/or violate any aspects of infrastructure security or shall conflicts any ongoing experimentation.

For the time being, instead of having a standardized offering with detailed prices, the SoftFIRE project prefers to individually discuss the requests in order to understand if there is a possibility to accommodate the requests in such a way to minimize the costs for the Requestors and to figure out if there is an experimental interest or advantage from the SoftFIRE point of view that can be exploited for a cost reduction in order to create a "win win" situation for partners and requestors.

The SoftFIRE and the Project partners are also available to support some testing campaigns if there is an interest by a requesting organization to do so.

SoftFIRE can make available different types of resources as depicted i[n Table 9.](#page-46-0)

![](_page_46_Picture_0.jpeg)

![](_page_46_Picture_131.jpeg)

#### **Table 9: Resource Request for On-Demand SoftFIRE**

<span id="page-46-0"></span>Each individual testbed has allocated for SoftFIRE a part of the available resources. As a rule of thumb, the experimenters could provide an initial idea of their required virtualized infrastructure in terms of processing, storage and communication power, so that the SoftFIRE project can determine if it can satisfy the experimentation requirements. For on-demand experiment of high technological or business value, it is possible to allocate further resources increasing the poll of those allocated to SoftFIRE. This could allow federating a larger testbed in order to accommodate the specific Experimenters requests.

In addition, during the SoftFIRE project lifetime, partners will make available non only resources, but also platform services and possibly entire use cases that an experimenter could be willing to try (e.g., virtualized system such as EPC, IMS, and the like).

SoftFIRE is also available to support interworking with other existing similar platform in order to prove the interoperability and the possibility to use resources and services of SoftFIRE in the context of the Experimenter platform.

The on-demand request will be treated by SoftFIRE as a project that is cumulative over the already scheduled activities. So far no resources or activities have been planned or allocated for "on-demand" requests. They have to be dealt with outside of the current DoA and be regulated as a cooperative project between the involved partners and be paid and agree with the Requestor. Under this perspective it is possible to extend the support provided to experimenters and to exceed the availability times and normal procedures of the Open Call.

![](_page_46_Picture_132.jpeg)

![](_page_47_Picture_1.jpeg)

In case the timeframe for the on-demand experiment and the scheduled OpenCalls do overlap, it will be responsibility of SoftFIRE to avoid potential issues and to guarantee the execution of the OpenCall experiments in parallel with the on-demand experiments. In case the project deems that this parallelism cannot be supported, priority will be given to the OpenCall and a proposal for a different timeframe will put forwards to the on-demand Requestor.

The procedure to activate a SoftFIRE on-demand campaign are the following:

- To contact the project responsible for this: Peter Fei[l peter.feil@telekom.de](mailto:peter.feil@telekom.de)
- To jointly elaborate a requirements document stating the needs in terms of resources and time frame
- The SoftFIRE project will elaborate a specific answer to the request proposing a possible configuration that could satisfy the requirements with a possible pricing for the activity or a brief description of why it is not possible to accommodate the request
- The requesting organization and the SoftFIRE partners will negotiate the needed functions, support and related fees as well as the timeframe accordingly to the schedule of the project and the involved parties.
- When an agreement is signed, a specific project supported by extra resources of the Partners will be preparing the infrastructure and the experimentation can take place.

If the experimenter wishes to use only one specific testbeds, it is advised to make the request directly to a representative of the specific testbed in such a way to initiate a confidential negotiation between companies. Here are the references:

![](_page_47_Picture_208.jpeg)

Update references will be posted in the Contact section of the SoftFIRE web site [https://www.softfire.eu/contact-support/.](https://www.softfire.eu/contact-support/)

The experimentations will be confidential so that the organizations using the 'on-demand" feature are safeguarded of any leek of information. The SoftFIRE project reserves the right to take measures and evaluate the match between the allocated platform resources and functions to the Experimenter desiderata, but by no means information on the experimenters will be made public. If of interest for the Experimenter, a set of feedback and comments will be requested by the SoftFIRE project in order to evaluate the feasibility of the experiment and to evaluate the robustness and adequateness of the platform.

The feedback from on-demand experiments will be of great usefulness in order to assess the maturity of the solutions and their applicability and potential to support business related implementations.

![](_page_47_Picture_209.jpeg)

![](_page_48_Picture_1.jpeg)

# <span id="page-48-0"></span>**7 Bibliography**

ETSI. (2014). *Network Functions Virtualisation (NFV);.* ETSI.

- FED4Fire. (n.d.). *Federation for Future Internet Research and Experimentation*. Retrieved from http://www.fed4fire.eu/.
- FIRE. (n.d.). *Future Internet Research and Experimentation*. Retrieved from https://www.ictfire.eu/.
- FITEagle. (n.d.). *A Semantic Resource Management Framework*. Retrieved from http://fiteagle.github.io/.
- jFED, A. j.-b. (n.d.). *jFed*. Retrieved from http://jfed.iminds.be/.
- OMF. (n.d.). *Open Management Framework*. Retrieved from http://omf.mytestbed.net/projects/omf/wiki/OMF\_Main\_Page.
- ON.Lab. (n.d.). *Bringing openness and innovation to the Internet and Cloud*. Retrieved from http://onlab.us/.
- ONOS. (n.d.). *Open Network Operating System*. Retrieved from http://onosproject.org/.
- OpenBaton. (n.d.). *An open source Network Function Virtualisation Orchestrator (NFVO)*. Retrieved from http://openbaton.github.io/.
- OpendayLight. (n.d.). *Open Source SDN Platform*. Retrieved from https://www.opendaylight.org/.
- OpenStack. (n.d.). *Open source software for creating private and public clouds*. Retrieved from https://www.openstack.org/.
- Zabbix. (n.d.). *The Ultimate Enterprise-class Monitoring Platform*. Retrieved from http://www.zabbix.com/.

![](_page_48_Picture_123.jpeg)

# <span id="page-49-0"></span>**8 List of Acronyms and Abbreviations**

![](_page_49_Picture_124.jpeg)